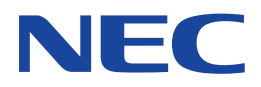

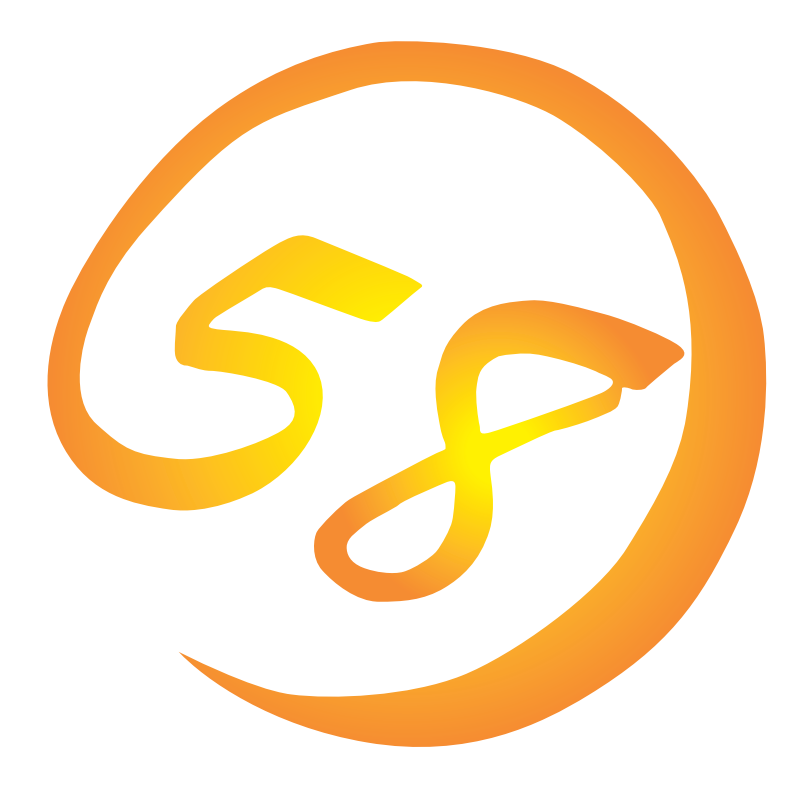

**NEC Express** Express5800

Express5800/120Ed Express5800/120Le Express5800/120Md Express5800/120Ra-1 Express5800/120Rc-2 Express5800/140Hb Express5800/140Ra-4

**Microsoft Windows NT 4.0 Server/ Microsoft Windows NT 4.0 Server, Enterprise Edition**

ONL-059aN-COMMON-001-99-0012

ExpressPicnic EXPRESSBUILDER Microsoft Windows Windows NT MS-DOS Microsoft Corporation

Windows NT Microsoft® Windows NT® Server network operating system version 4.0 Microsoft® Windows NT® Work-

station network operating system version 4.0 Windows 98 Microsoft® Windows®98 operating system

Windows 95 Microsoft® Windows®95 operating system

 $(1)$ 

 $\overline{2}$ 

3 NEC

 $\overline{4}$ 

 $5$ 

NEC Express5800

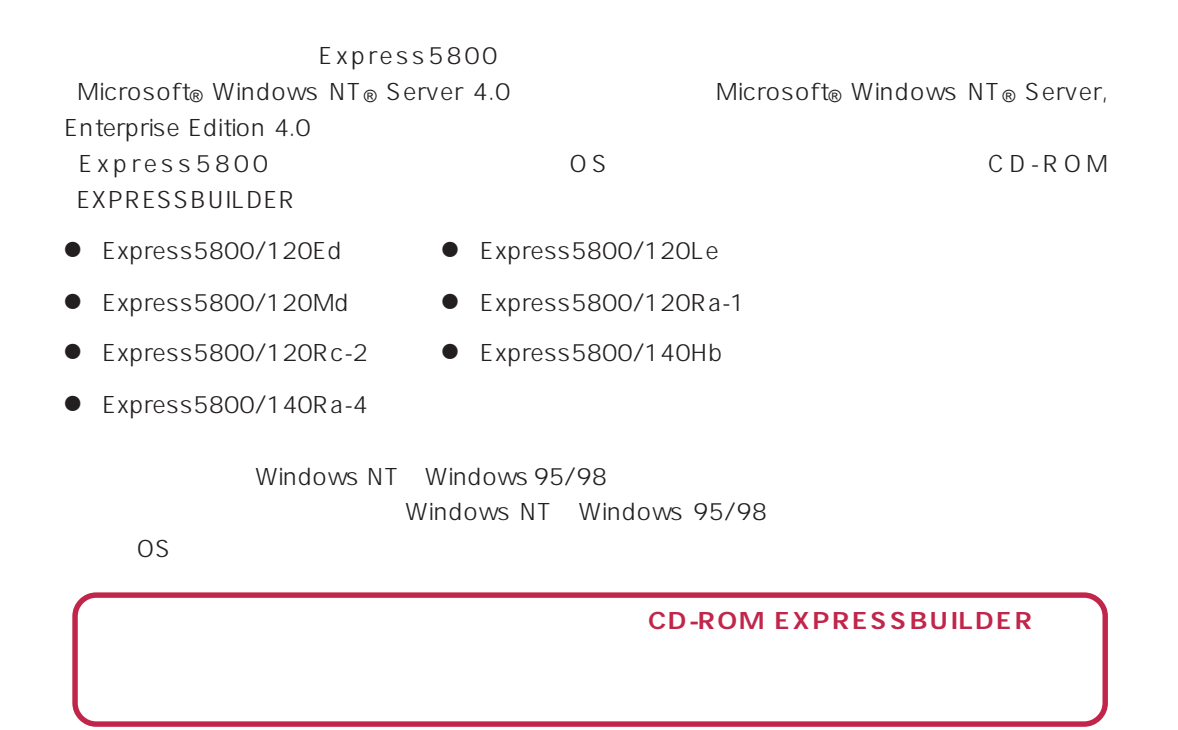

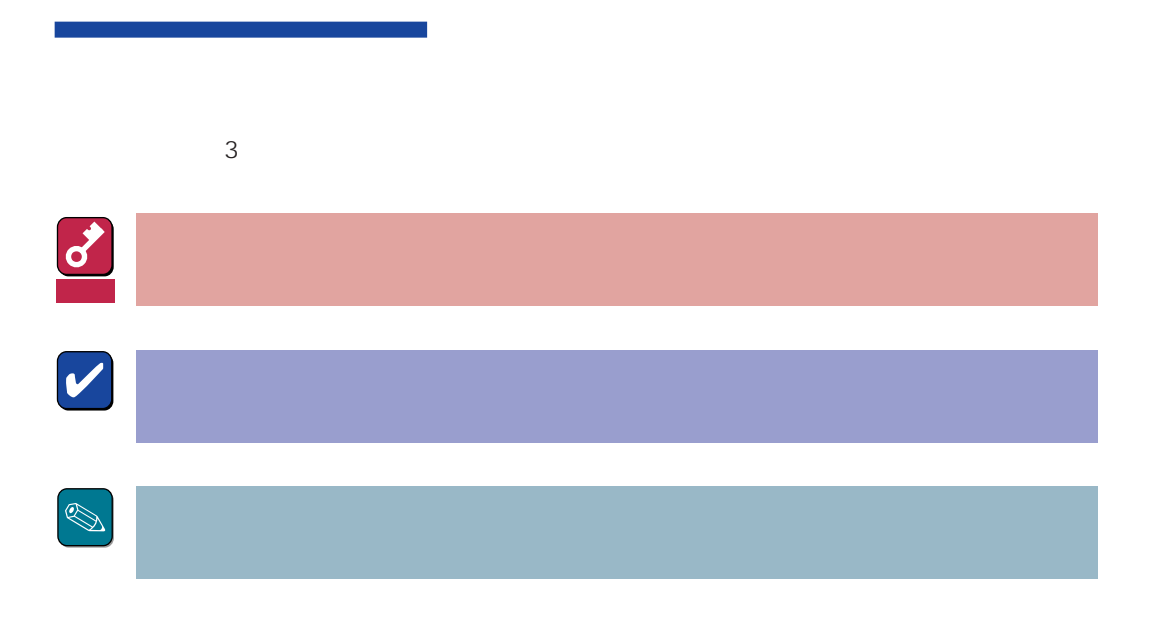

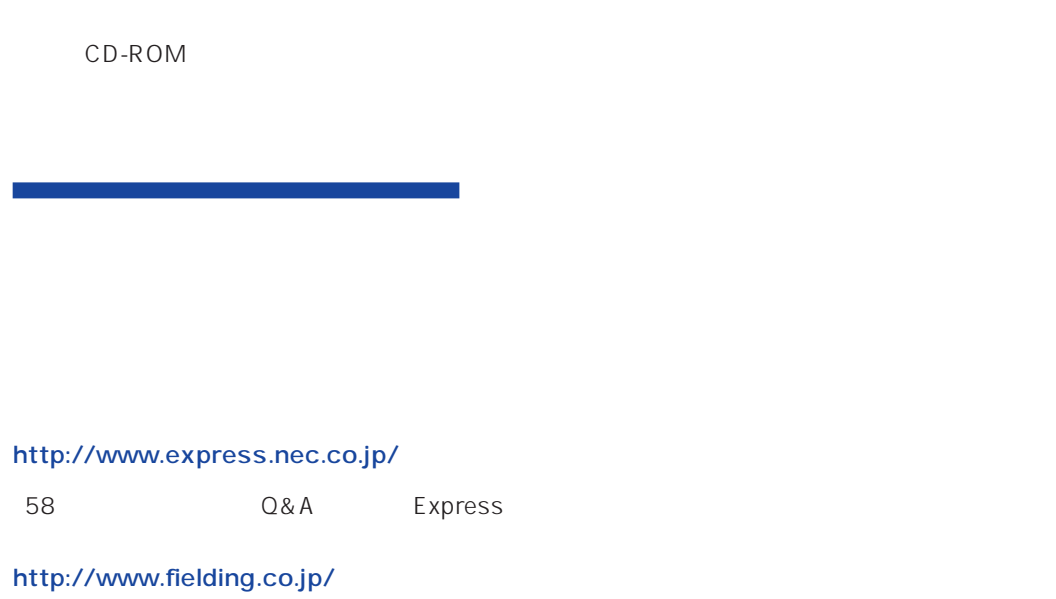

 $NEC$ 

Express5800  $2$ Express5800  $\overline{\text{OS}}$ Windows NT4.0 CD-ROM 「EXPRESSBUILDER」を使って切れ目なく(シームレスで)セットアップできるExpress5800シ  $\overline{\text{OS}}$  $FD = \frac{1}{2}$ Express<br>FD EXPRESSBUILDER ExpressPicnic® FD EXPRESSBUILDER  $FD$  $FD$ FD 3. コンピュータティーズ アクセス こうしょうかい しゅうしょう しゅうしょう しゅうしゅうしょう OEM-DISK OEM-DISK  $\mathsf{NEC}}$ OEM-FD OEM-FD OEM-FD

## Service Pack

Express5800 Service Pack Pack and the pack of the set of the set of the set of the set of the set of the set of the set of the set of the set of the set of the set of the set of the set of the set of the set of the set of the set of the set of the

**EXPRESSBUILDER** 12

Express5800 Express5800 CD-ROM

3GB
Express5800 Windows NT 4.0  $3GB$  $ON$ 

MO

 $M$ O $N$ TFS

 $MO$ 

**EISA** 

 $EISA$ 

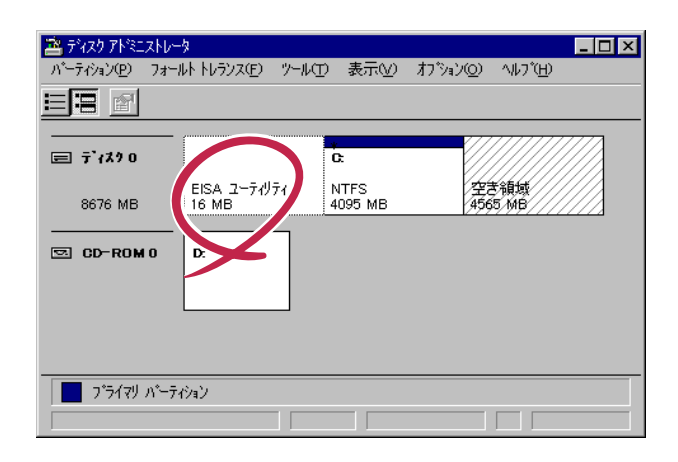

 $\bullet$ 

 $\bullet$ 

 $\bullet$  $2G$ B  $2G$ B  $2G$   $2G$   $2G$   $2G$   $1$  $1\text{GB}$  $\sim$  2  $\sim$  2 - OSをインストールするディスクを接続しているSCSIコントローラ以外のSCSIコント  $\overline{\text{OS}}$  $4GB$ 

> 8-GB Geometory : 4GB 2-GB Geometory : 2GB

 $4G\overline{B}$ (1) Windows NT  $(512MB)$ Windows NT (2) Windows NT 4GB NTFS 重要�  $NTFS$ でインティションと最初に保守用パーティションと最初に保守用パーティションと 512MB 7.8GB  $(3)$  Windows NT 4.0 重要�  $(1)$ NTDETECT.COM boot.ini bootfont.bin ntldr 200MB +  $+$ 200MB  $( ) =$  + 12MB  $=$   $+ 12MB$ 重要�

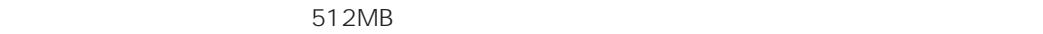

200MB + (512MB + 12MB) + (512MB + 12MB) = 1248MB

システムをインストールするパーティションサイズが「インストールに必要なサイズ 」 + 「ページ

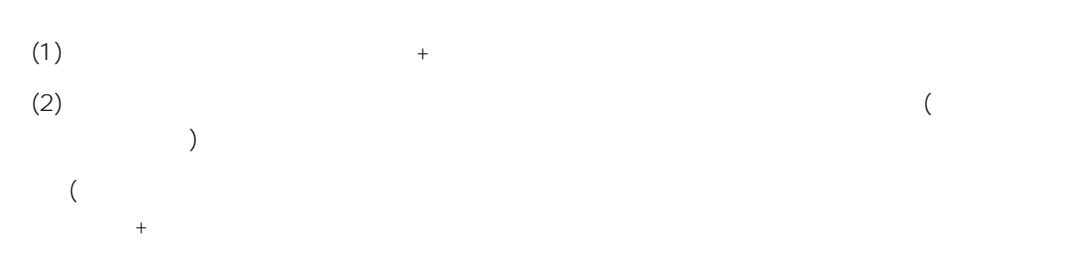

Windows NT 4.0 Windows 2000

#### $(1)$

(2) powerdel

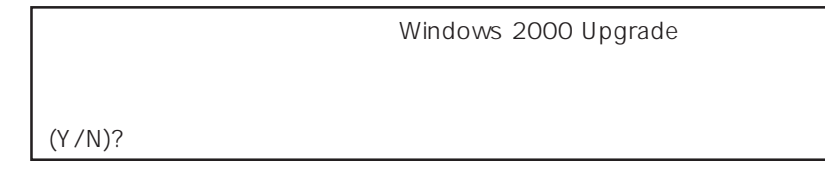

 $\langle 3\rangle$   $\langle Y\rangle$   $\langle$  Enter>

<Y>キー以外を入力するとアンインストールは中断されます。また,ESMPRO/ServerAgent

ESMPRO/ServerAgent ESMPRO/ServerAgent OS

#### ESMPRO/ServerAgent

 $(4)$ 

Windows NT Server 4.0 Windows NT 4.0 Windows NT Server, Enterprise Edition 4.0 Windows NT 4.0 EE<br>OS Windows NT 4.0 Windows NT 4.0 Windows NT 4.0 Windows NT 4.0 EE

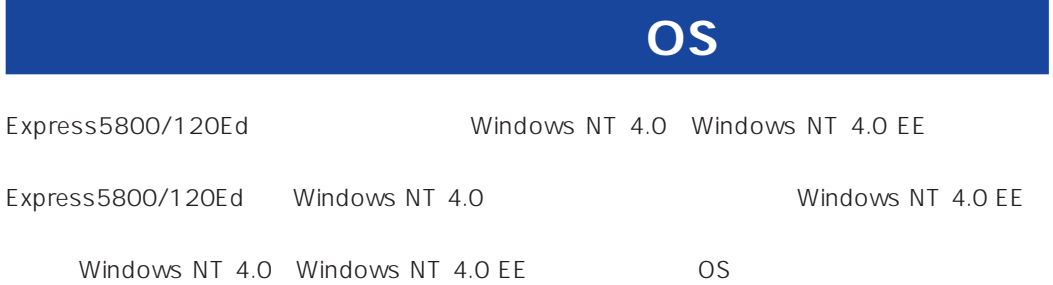

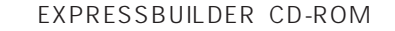

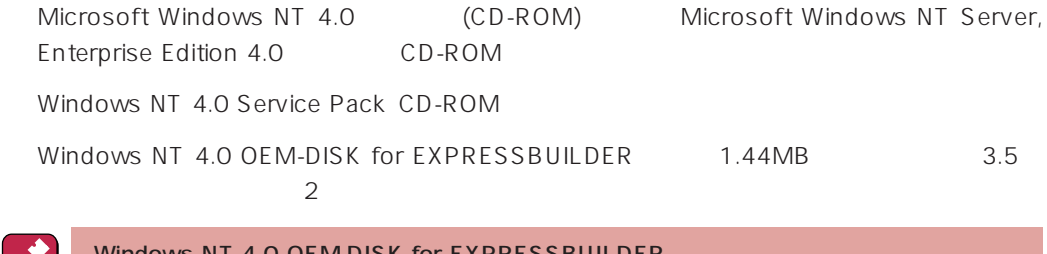

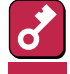

Windows NT 4.0 OEM-DISK for EXPRESSBUILDER

Windows NT 4.0

Windows NT 4.0 OEM-DISK for EXPRESSBUILDER

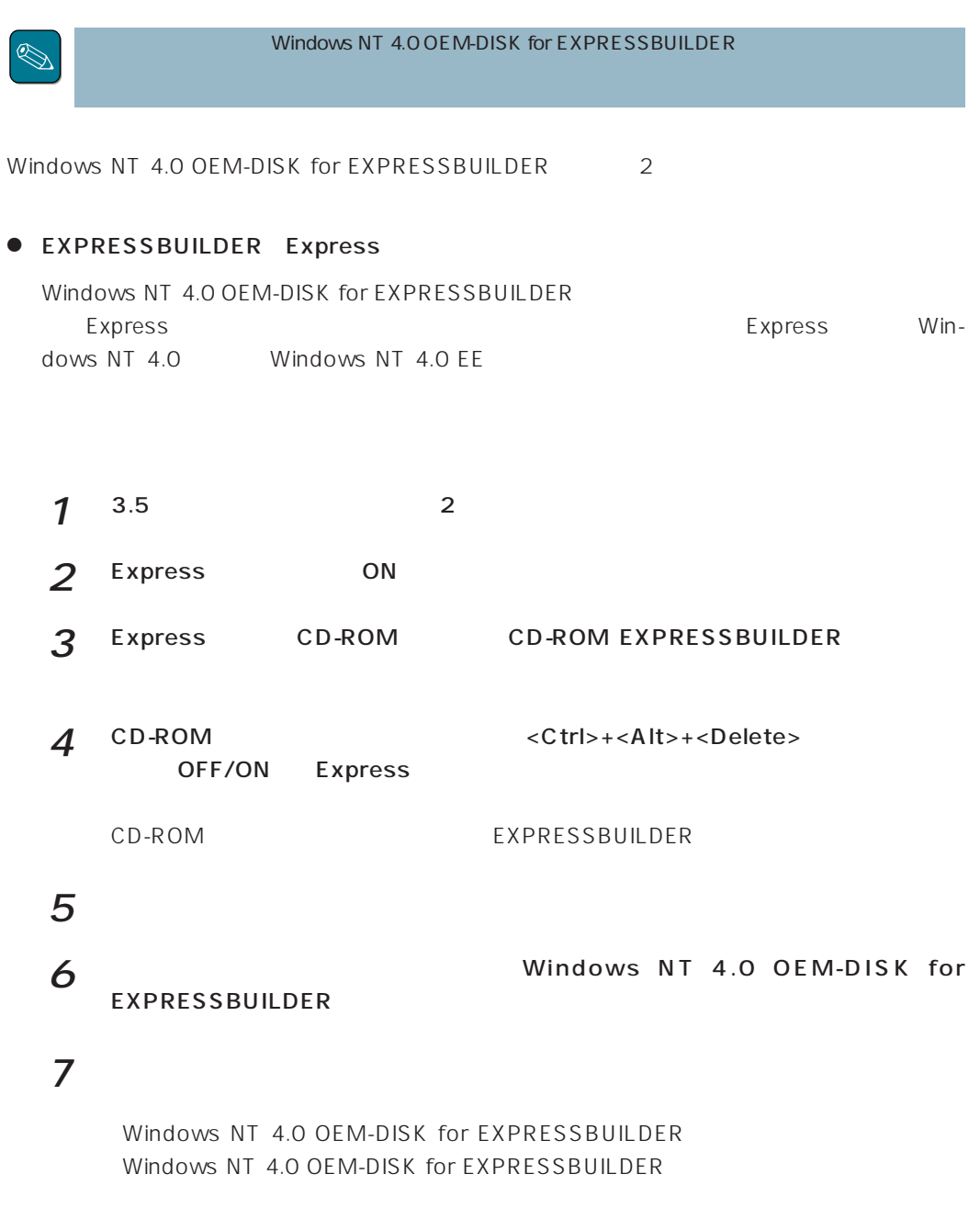

```
Windows 98/95
Windows 2000
Windows NT 4.0
Windows NT 3.51
```
 $\bullet$ 

Windows NT 4.0 OEM-DISK for EXPRESSBUILDER Express

- $1^{3.5}$  2 2 Windows 98/95 Windows NT 3.51/4.0
- 3 CD-ROM EXPRESSBUILDER CD-ROM

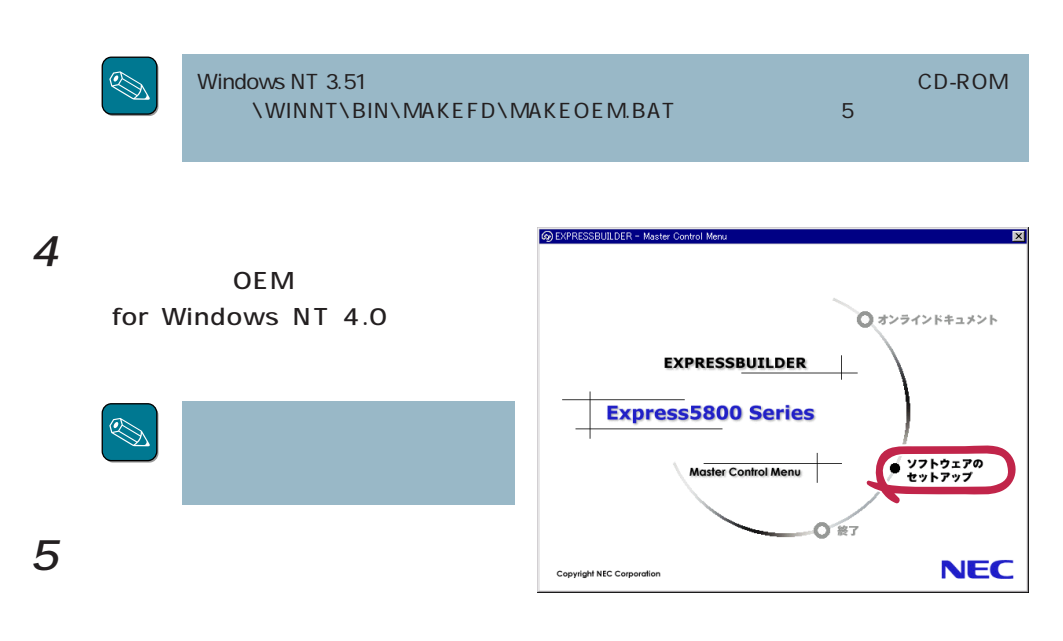

Windows NT 4.0 OEM-DISK for EXPRESSBUILDER

Windows NT 4.0 OEM-DISK for EXPRESSBUILDER

# **Windows NT 4.0**

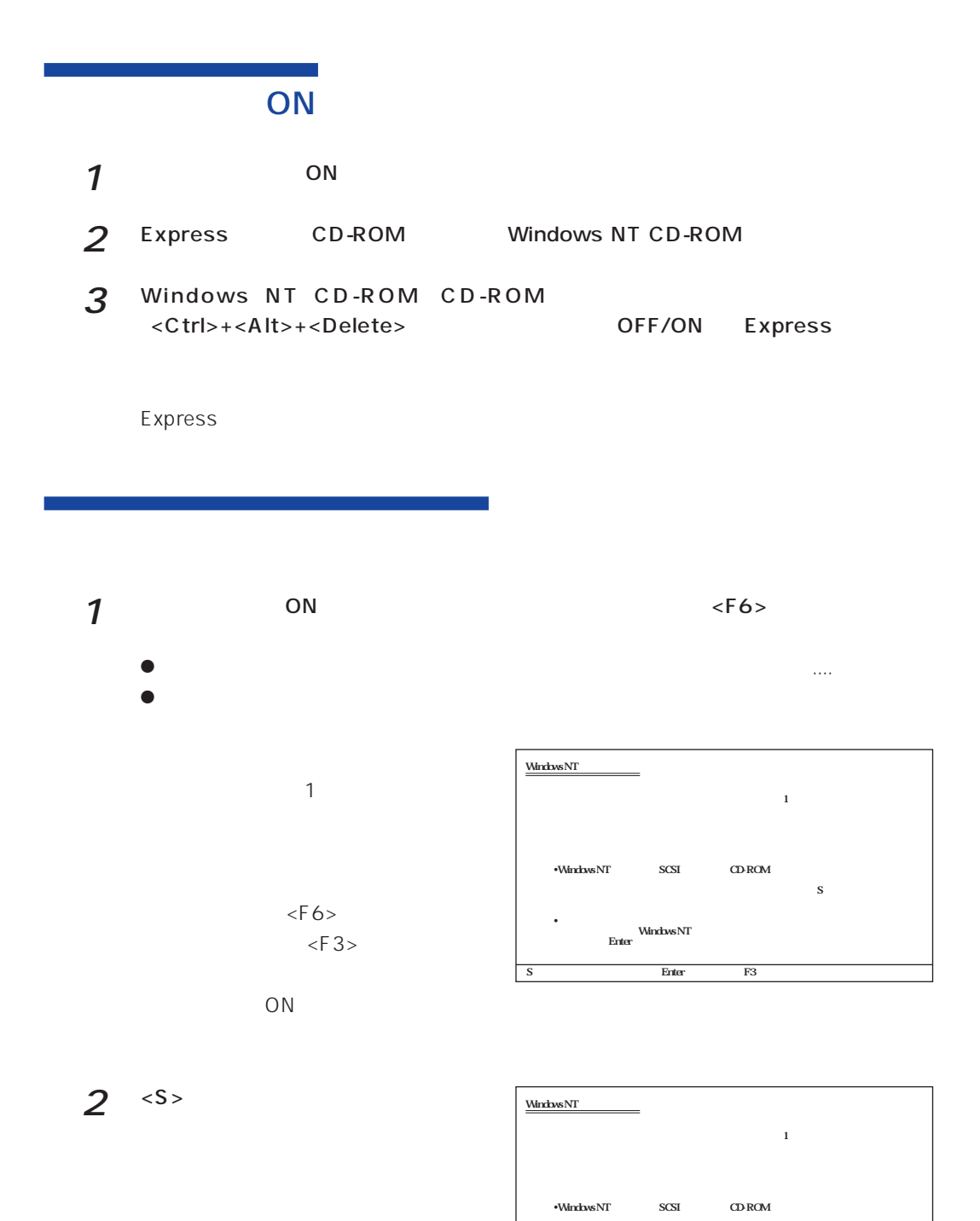

 $\mathbf S$ •<br>Finter<br>Enter

S=デバイスの追加指定 Enter=続行 F3=終了�

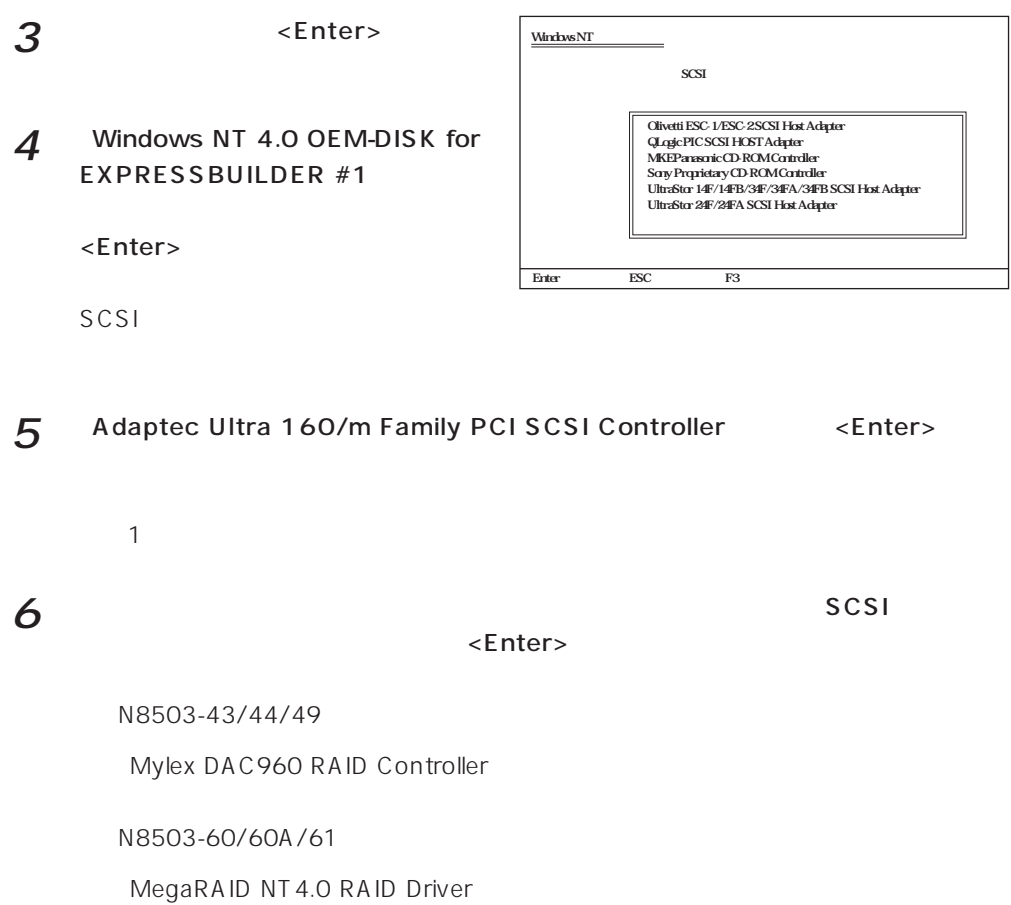

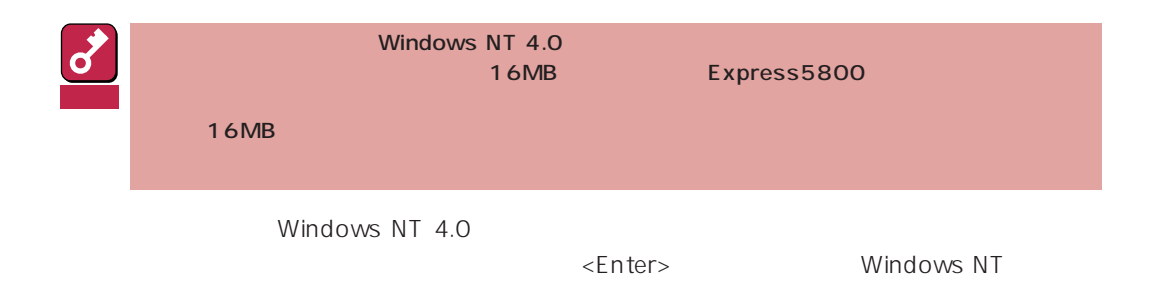

## Windows NT

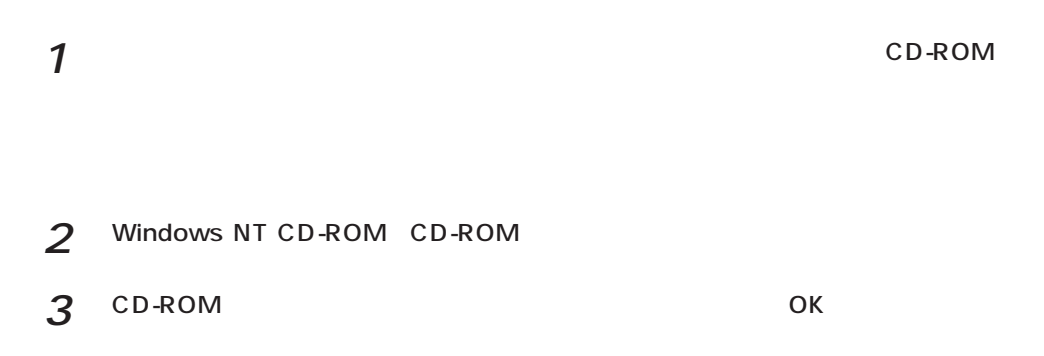

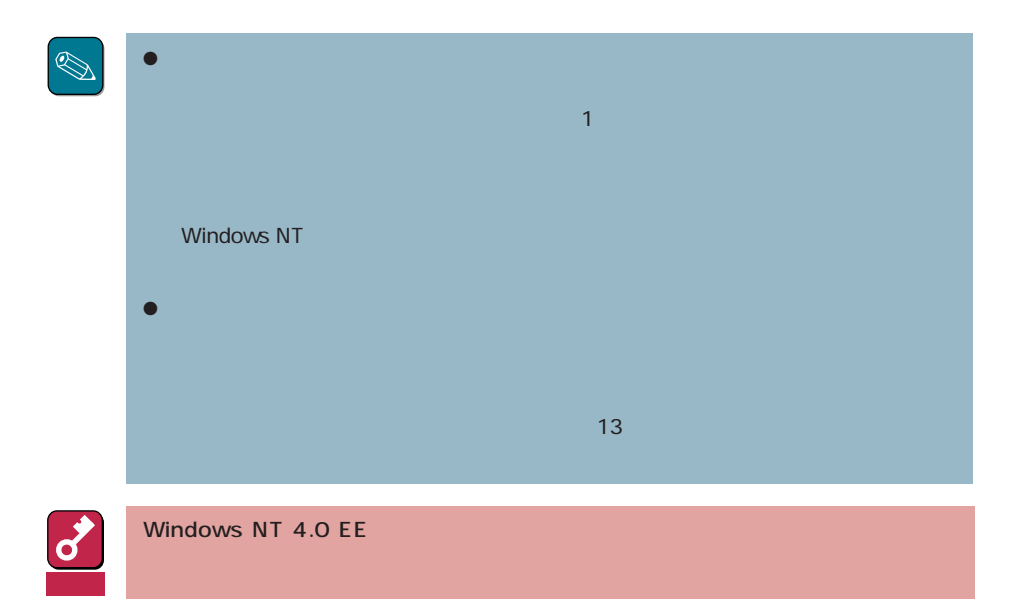

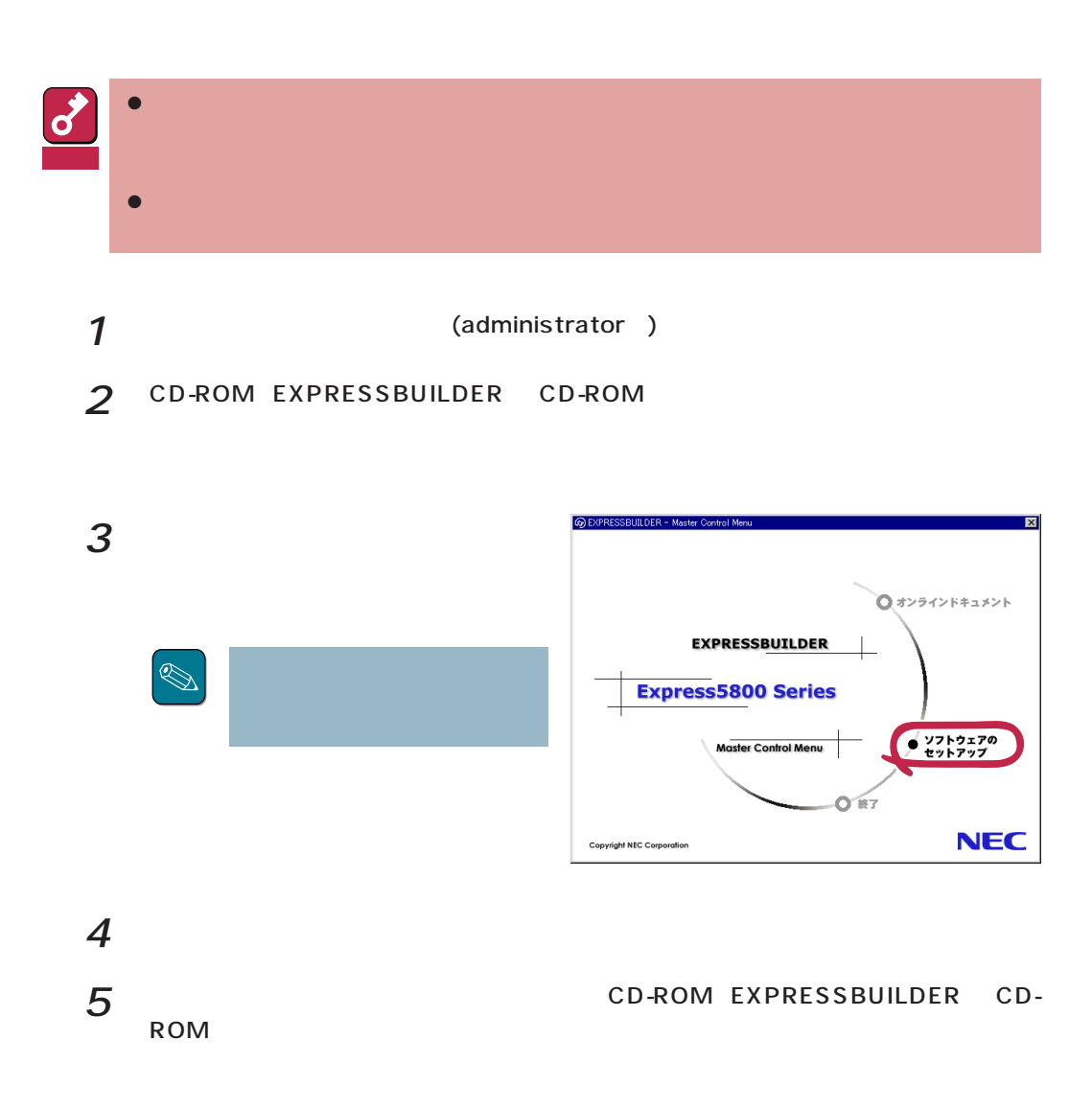

Windows NT

Windows NT 4.0

Windows NT 4.0

 $\frac{1}{\sqrt{1-\frac{1}{\sqrt{1-\frac{1$ Windows NT 4.0 OEM-DISK for EXPRESSBUILDER  $\overline{7}$ 

 $\bullet$  OS

Windows NT 4.0

 $1$ 

 $|?|x|$ ネットワークアタウツの選択  $2$   $2$ 田野 ネットワーク アタフ<sup>ゅ</sup>タ(N): 1717<br>
1930 – Maria Color Ball 16-bit Ethernet Adapter<br>
1930 – Etherlink II Adapter (also II/16 and II/16 TP)<br>
1930 – Etherlink III BA/PONOIA Adapter<br>
1930 – Etherlink III PCI Bus-Master Adapter (30590)<br>
1930 – Etherlink16/  $\overline{\Xi}$ 3 Windows NT 4.0 OEM-DISK for ディスク使用(H) EXPRESSBUILDER #2  $\alpha$ 

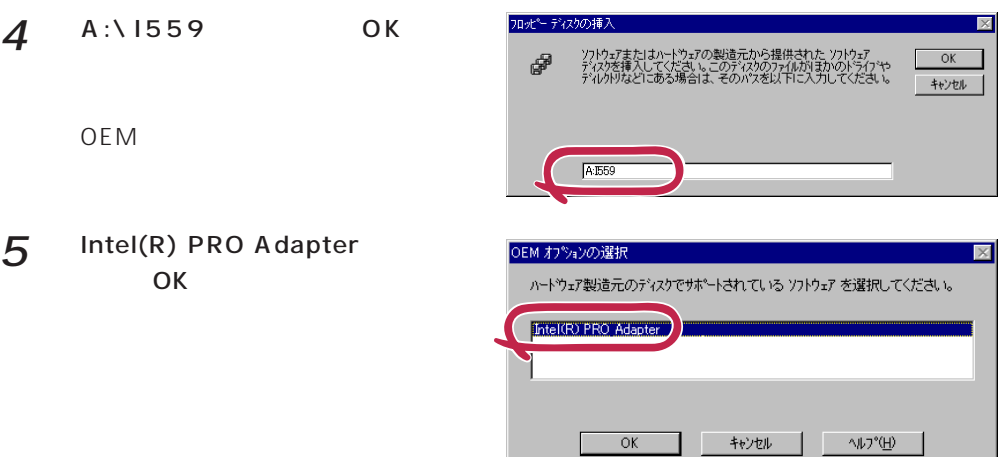

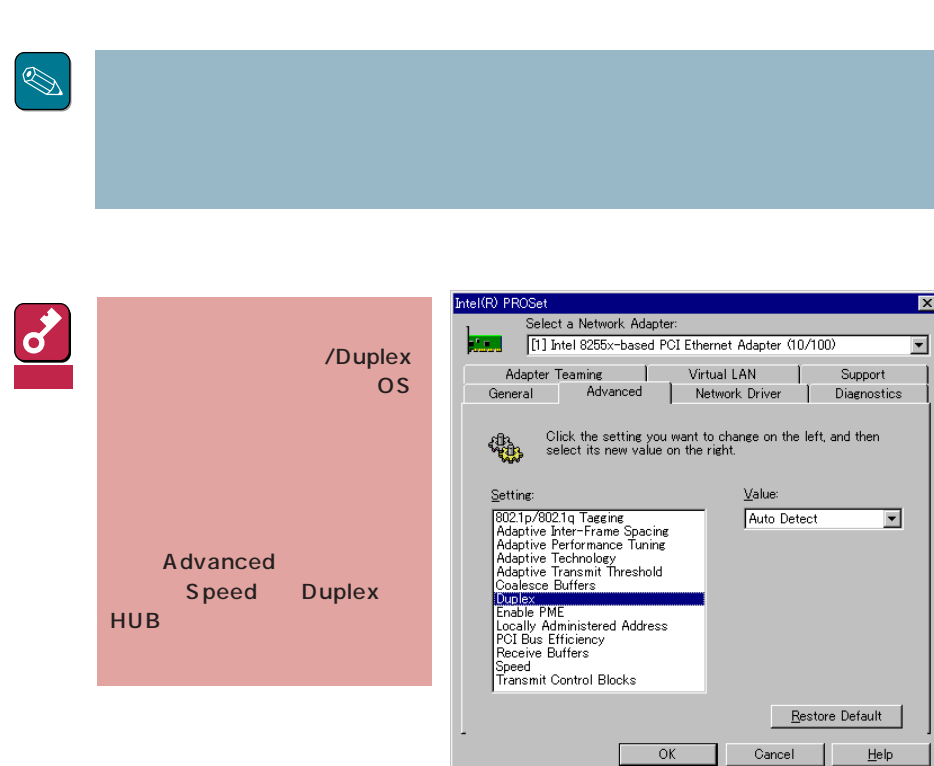

Ш

۰

6

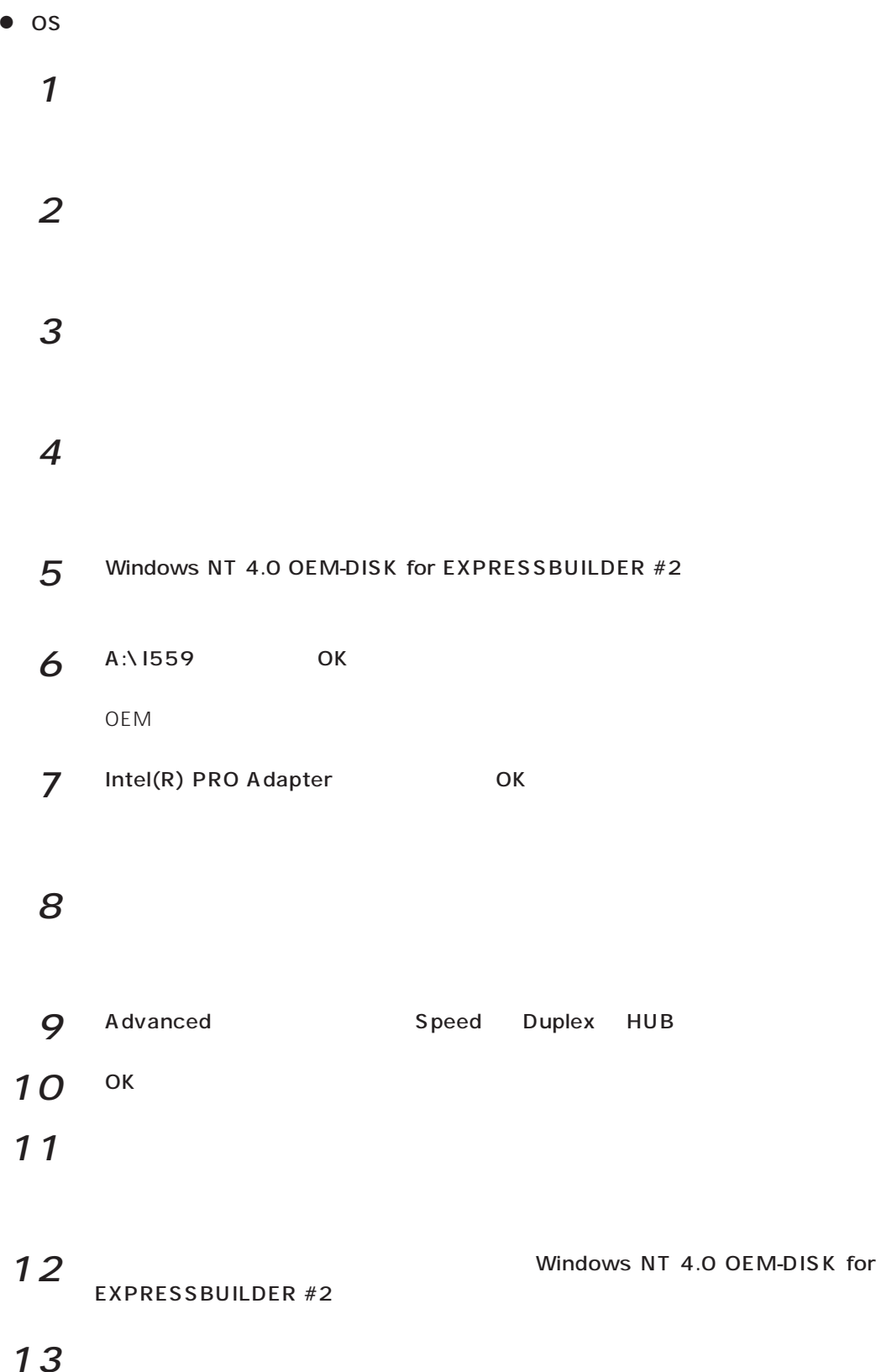

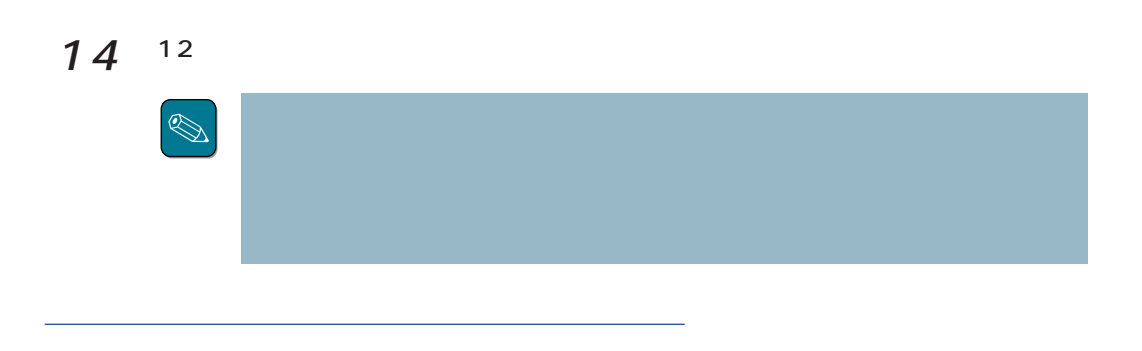

 $LAN$ 

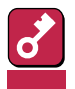

# Express5800/120Ra-1用

Express5800/120Ra-1

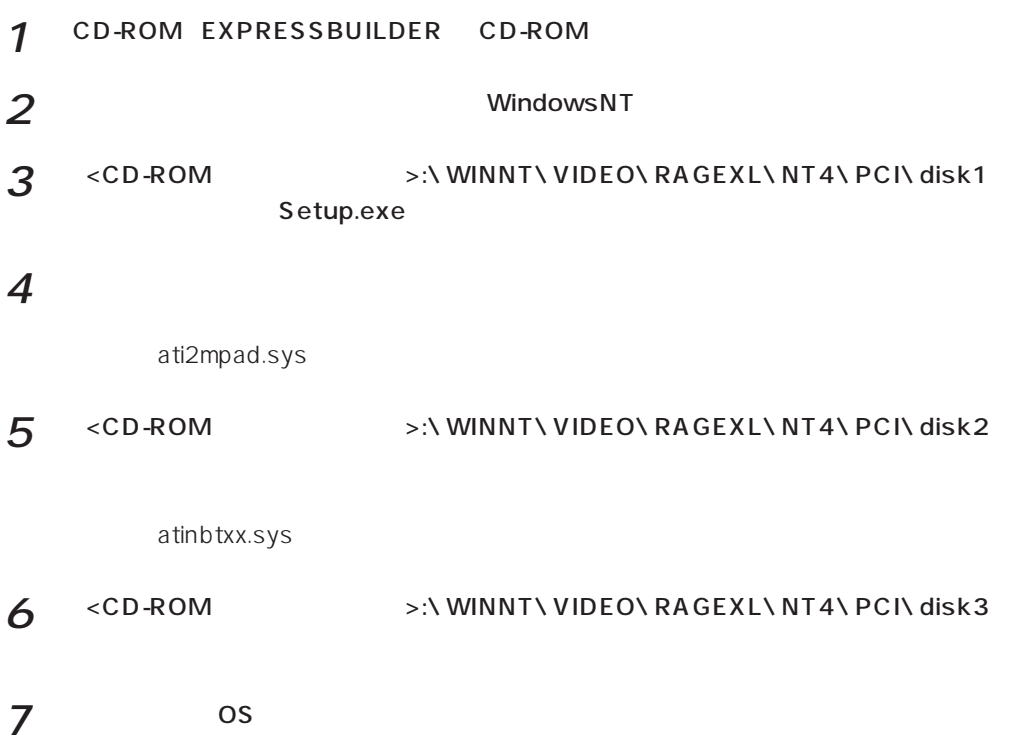

## Express5800/120Ra-1

Express5800/120Ra-1

 $1$  $2$   $\Box$  $3$  $4$ 5  $\epsilon$ 7 CD-ROM EXPRESSBUILDER CD-ROM 8 <br>
NWINNT\VIDEO\RAGEIIC OK < C D - R O M >: **∖WINNT∖VIDEO∖RAGEIIC 9 EXAMPLE ATTERAGE IIC OK** 10  $\blacksquare$ 11 CD-ROM EXPRESSBUILDER CD-ROM

###